D1. **26, 1984 E3ANFORD USERS OF THE FAINETY-IMINE NEWSLETTER Vol.2, No.6** 

**Other user group newsletter editors may reproduce items from this newsletter if proper credit is given to the author and this newsletter, unless a notice at the end of the article states otherwise. The deadline for contributions and ads is the first day of even-numbered months. Contributions can be made on tape or disk (DIS/VAR 80 files from TI-Writer, Editor/Assembler or DirectWriter) and, of course, on paper. Non-commercial subscribers can place ads at no cost.** 

**If you would like to subscribe to this newsletter and recieve a free issue of Home Computer Magazine (99'er), send \$10.00 to: John Leeke, Editor, RR 1 Box 847, Sanford, ME 04073** 

**WELCOME to new members Bob Klotz of Topsham and Stu Fanning of Rochester, NH. We hope you'll feel comfortable enough with the group to ask questions, share what you know, and learn about computers along with the rest of us.** 

**LIBRARY REPORT: Please** keep **in mind that you must contact Andy Monson, the librarian to get programs, books, or magazines and other materials from the library. Dick Scott has be photocopying a backup set of newsletters from other user groups around the country. This is a rich source of information on the TI computer and how to use it. The backup set can be check out of the library for your use at home. The library is your best resource for answers to any questions you might have. Join the library by sending \$10. to Andy Monson (324-1505).** 

**In THE MARKETPLACE: Rick Allbee (646-3421 after 4pm) would like to sell his TI system which includes: console, expansion box, speech syn., 32K memory, disk, RS232, and software for \$900. William Ireland (904 371-7450, FL) offers everything Rick does plus an added disk drive, extended basic, editor assembler and a pile of software for \$1400. These are good buys if you need a whole system. 10 minute data cassettes are available from John Leeke for \$1. each. (call him before the next meeting and he'll bring some for you.). Cassette cables can be found under the "Recoton" label (Reconton, Inc., NY, 11101) for \$15.95 at Sears in Agusta.** 

**MAINE MicroNet may be changing from subscription based distribution to a give-a-way depending mainly** on **advertising revenue. Hopefully** its **editorial content will remain strong. This according to Micronet's representative at the ComputerRama Show in Portland earlier this month.** 

**BITS (programming tips for beginners) No contributions for this issue. Won't you share what you know with others? Send a contribution to the editor.** 

**WHERE TO BUY TI SOFTWARE AND HARDWARE:** 

<u>. England</u>

والمستنقل والمرادات

**TRITON PRODUCTS CO., FOB 8123, SAN FRANCISCO, CA 94128, 800 227-4777. TENEX COMPUTER EXPRESS, POB 6578, SOUTHBEND, IN 46660, 800 348-2778. TEXCOMP, POB 33083, GRANADA HILLS, CA 91344, 818 366-6631. UNISOURCE ELECTRONICS INC., POB 64240, LUBBOCK, TX 79464, 800 858-4580.** 

**Correction for the free BBS electronic ad service: The "ONLINE" number is 1 800**  438-2438.

**SUNN member Bob Klotz can't get the the CALL SOUND subprogram to work. This sounds like a hardware problem. Try a different TV or monitor, modulator, and console substituting one at a time to see which is causing the problem. If**  anyone has faced this problem write Bob at: RT 2, Apt. 30, Topsham, ME 04086.

**A NOTE FROM YOUR NEWSLETTER EDITOR:** 

**I find I must resign from the post of newsletter editor for SUNN. Over the past two years I have produced twelve newsletters for you. It has been a labor of love--something I wanted to do as much for myself as for the group. During 1984 my woodworking business has been shifting from hands-on to writing and consulting about woodworking. The TI has been insturmental in this shift from handling wood to handling information. The TI has helped me become so productive I have recently purchased a Kaypro 4-84+88 business computer. Hopefully I will be able to use the Kaypro the same way I used the TI: as a tool to Hopefully myself up toward my career goals. I had a hard time realizing the only way to find time to learn the Kaypro was to drop the newsletter.** 

**Thanks to everyone who has helped with the newsletter and, of course, to the subscribers, who do the financing.** 

**I will be able to put out one more letter, and am asking for a volunteer to to do it with me and then take over after that. I am only asking once, there will be no extensions. It's really fun and a great way to win friends and influence people. There is even a small financial reserve to help you get started.** 

**ErM,-Newsletter V.2 N.6 page 2** 

**PRINTCAT by Tom Raynor. I wrote this program primarily because (1) TI's Disk Manaer only prints on the left margin, where I often 3-hole punch, and (2) my printer is slow; TI prints a line of spaces where mine merely tabs. The drawbacks are (1) it's not real user friendly,** (2) **it's not compatable with many (most?) printers, and** (3), **it's only set up for one disk drive. We can Fix that though. Here are the line numbers and ASCII codes you will have to change to run it on an incompatable printer:** 

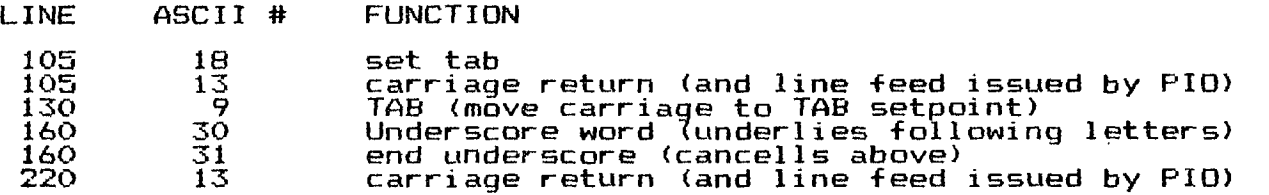

**You may also have to change line 150 from "PIO" to your printer name. Do not use option "LF" to toggle off auto line feed mentioned above. Directions:** 

**Use "DSK1" drive only. RUN the program. Printer will run to set tab. Screen will prompt for the date. DO NOT use commas! Next prompt is "TAB? (Y/N). "N" will print on the left hand half of the paper, "Y" will print on the right. If your printer lacks tabs, you may want to change the lines listed above to delete that function. You can still set the location on the page by making C\$ a string of blanks. The catalog of the disk will immediatly be printed both on the screen and printer- At the end of the run, you will be prompted to Quit or redo.** 

**10! "PRINTCAT" By Tom Raynor York, ME, Released to the public domain 10/28/84. 20! 90 GOTO 100** 

**95 PRINT "ERROR DETECTED" :: FOR I=1 TO 200 :: NEXT I :: ON ERROR 100 :: CLOSE # 1 :: CLOSE #2 100 ON ERROR 95 :: DIM T\$(5):: T\$(1)="DIS/FIX" T\$(2)="DIS/VAR" T\$(3)="INT/ FIX" :: T\$(4)="INT/VAR" T\$(5)="PROGRAM" 105 OPEN #2:"DSK1.",INPUT RELATIVE,INTERNAL :: OPEN #1:"PIO" :: IF T=0 THEN PRI NT #1:TAB(40);CHR\$(18)&CHR\$(13):: T=1 120 CALL CLEAR :: DISPLAY AT(12,5):"PRINT CATALOG" :: IF D\$="" THEN INPUT "DATE: ":D\$** 

**125 PRINT "TAB? (YIN):"** 

**130 CALL KEY(0,K,S):: IF S=0 THEN 130 ELSE IF (K=78)+(K=110)THEN C\$=CHR\$(0)ELSE C\$=CHR\$(9):: PRINT " -TAB SET-" 140 INPUT #2,REC 0:A\$,J,J,K :: PRINT " DSK1-DISKNAME=";A\$:"AVAILABLE=";WUSED="** 

**;J-K**<br>150 PRINT #1:C\$&"DSK1 - DISKNAME=";A\$:C\$&"AVAILABLE=";K;"USED=";J-K:C\$&"UPDATED 150 PRINT #1:C\$&"DSK1 - DISKNAME=";A\$:C\$&"AVAILABLE=";K;"USED=";J-K:C\$&"UPDATED<br>";D\$<br>"<sup>10\$</sup> PRINT "FILENAME" - SIJE JYCE

160 PRINT "FILENAME SIZE TYPE P":" -------- ----- ---- --- -" :: PRINT **\*1:CHR\$(30)&C\$&"FILENAME SIZE TYPE P"&CHR\$(31) 170 FOR I=1 TO 127 :: INPUT #2:A\$,A,J,K :: IF LEN(A\$)=0 THEN 225 ! was THEN 230** 

**<sup>161</sup> the original program 225 prints guit/redo prompt --J. Leeke 11/30/84 0 PRINT :A\$:TAB(12):J;TAB(17):T\$(ABS(A));:: PRINT #1:C\$&A\$;TAB(12);J;TAB(17);T \$(ABS(A));:" IF ABS(A)=5 THEN 200** 

**190 IF K<10 THEN PRINT K;:: PRINT #1:K;ELSE B\$=" "&STR\$(K):: PRINT SEG\$(B\$,LEN(B \$)-2 3);:: PRINT #1:B\$; 200 IF A>0 THEN 220 I** 

**210 PRINT TAB(28);"Y";:: PRINT #1:TAE(28);"Y";** 

**220 PRINT #1:CHR\$(13):: NEXT I** 

**225 PRINT "\* 0 To Quit, any key to Redo"** 

**230 CALL KEY(0,K,S):: IF S=0 THEN 230 ELSE IF K=81 THEN CLOSE #1 :: CLOSE \*2 ELS E 120 240 STOP** 

**(I found that my Epson RX-80 printer works no changes. -- John Leeke)** 

**BYTES (programming tips): No contributions for BYTES this month, won't you share what you know?** 

**FOR SALE: Book-Time Lost, a computer adventure, programs and text, for kids, \$3.(\$6.95 new). Book-101 Programming Tips & Tricks \$4.(\$8.95 new). User's Reference Guide and Beginners Basic 6.(ln case you got your computer without \$ them). Call John at 324-9597.** 

**OUR NEXT MEETING WILL BE ON TUESDAY, JAN. 8TH, 7:00 PM, AT ANDY MONSON'S (324-1508), 239 MAIN ST., SANFORD, ME.(above Hooz's clothing store., 3rd floor,**  apt. 19.)

**BE SURE TO BRING SOFTWARE AND MAGAZINES YOU HAVE BORROWED FROM THE LIBRARY OR OTHUR GROUP MEMBERS.** 

\*\* DONE \*\*

 $+$  . And the

ę

Å

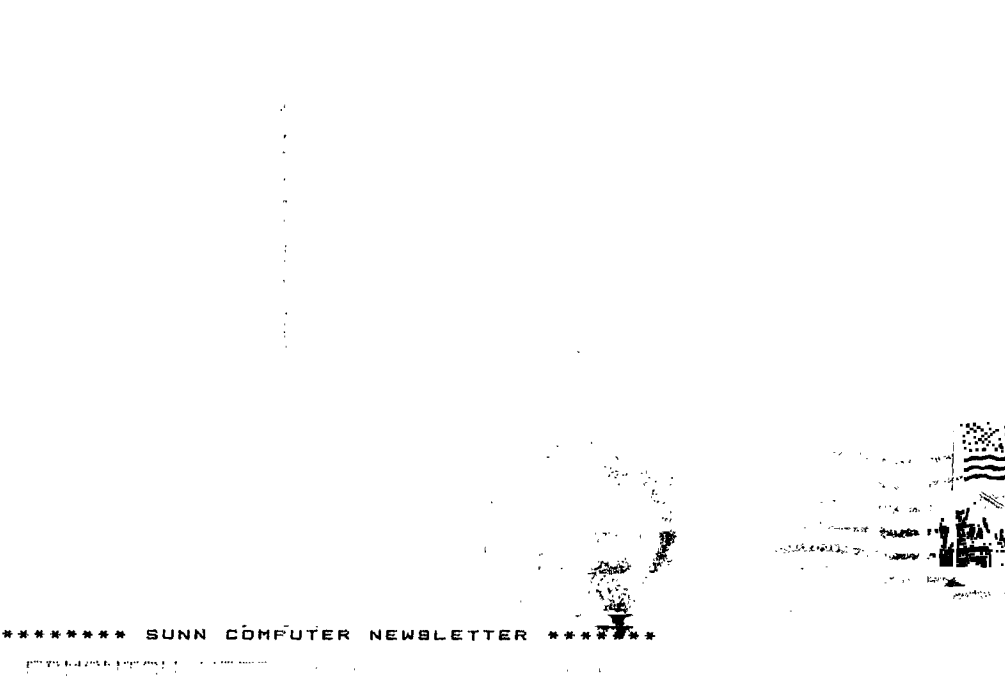

 $\frac{1}{2}$   $\frac{1}{2}$   $\label{eq:2.1} \mathcal{F}(\mathcal{F}) = \mathcal{F}(\mathcal{F}) \mathcal{F}(\mathcal{F}) = \mathcal{F}(\mathcal{F})$  $\sim 10$ 

rich L

J.